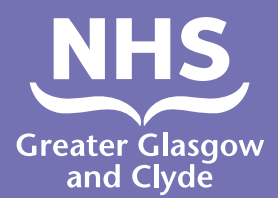

## **एक कॉल कैसे करें हमारी सेवाओं में से एक के लिए इंटरप्रेटर का उपयोग करके**

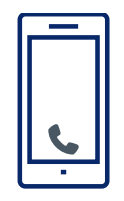

**ऑपरेटर आपसे आपका 6-अंकीय रोगी पिन नंबर दर्ज करने के लिए कहेगा।** 

**यह 182987 है।**

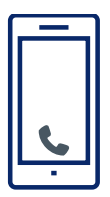

**कॉल करें: 01413196109**

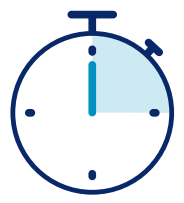

**आप 15 सेकंड जितने कम समय में एक दुभाषिये के साथ कनेक्ट हो जाएंगे।**

**स्टाफ और दुभाषिये को बताएं कि जब आपकी बातचीत समाप्त हो गई है।**

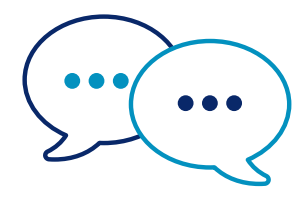

**दुभाषिया सबसे पहले स्टाफ से उन्हें यह बताने के लिए अंग्रेजी में सबसे पहले अंग्रजी में बात करेगा कि आप कॉल कर रहे हैं और फिर आपको बताएगा कि अपनी बातचीत के साथ आगे बढ़ें।**

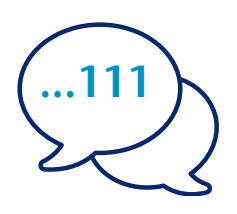

**दुभाषिये को अपना नाम और वह टेलीफोन नंबर बताएं जिस पर आप कॉल करना चाहते हैं, उदाहरण के लिए 111 (NHS 24)।**

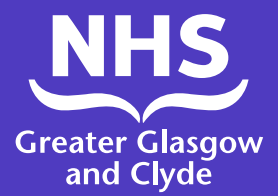

## **कैसे कॉल करें हमारी सेवाओं में से एक के लिए इंटरप्रेटर ऐप का उपयोग करके**

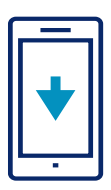

अपने ऐप स्टोर से इंटरप्रेटर लाइन **ILClient** ऐप नि:शुल्क डाउनलोड करें।

5. 'डायल इंटरप्रेटर' पर क्लिक करें

3. साइट पिन की पुष्टि करके ऐप में लॉग-इन करें: **182987** 4. दिखाई गई सूची से अपेक्षित भाषा का चयन करें

आपको केवल एक बार लॉग-इन करना होगा

2. साइट एक्सेस कोड के बाद अपना विवरण दर्ज करें: **IUtwcA**

साइट पिन: **182987**

1. यदि आप पहली बार ऐप का उपयोग कर रहे हैं, तो कृपया पहले अपनी मोबाइल डिवाइस को रजिस्टर करें।

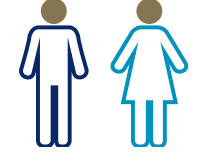

पुरुष दुभाषिया के लिए 2, एक महिला दुभाषिया के लिए 3

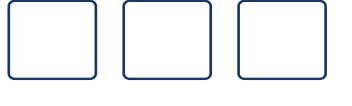

7. 3 अंकों के भाषा कोड की पुष्टि करें - **032** 8. एक दुभाषिये के लिए 1 दबाएं,

आप एक दुभाषिये के साथ जुड़ जाएंगे।

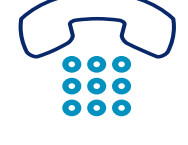

6. ऐप आपको हमारी टेलीफ़ोन इंटरप्रेटिंग लाइन से ले जाएगा और आपको अपने साइट पिन: **182987** की पुष्टि करनी होगी

11. कर्मचारियों को और दुभाषिये को बताएं कि कब आपने पूरा कर लिया है वार्तालाप।

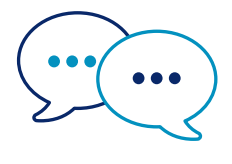

10. दुभाषिया सबसे पहले बात करेगा अंग्रेजी में स्टाफ को यह बताने के लिए कि आप कॉल कर रहे हैं और फिर आपको आगे बढ़ने के लिए कहेगा आपकी बातचीत के साथ

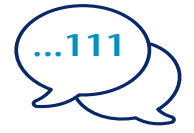

9. दुभाषिये को बताएं आपका नाम और टेलीफ़ोन नंबर जिस पर आप कॉल करना चाहते हैं, उदाहरण के लिए 111 (एनएचएस इनफार्म)